**Yak**

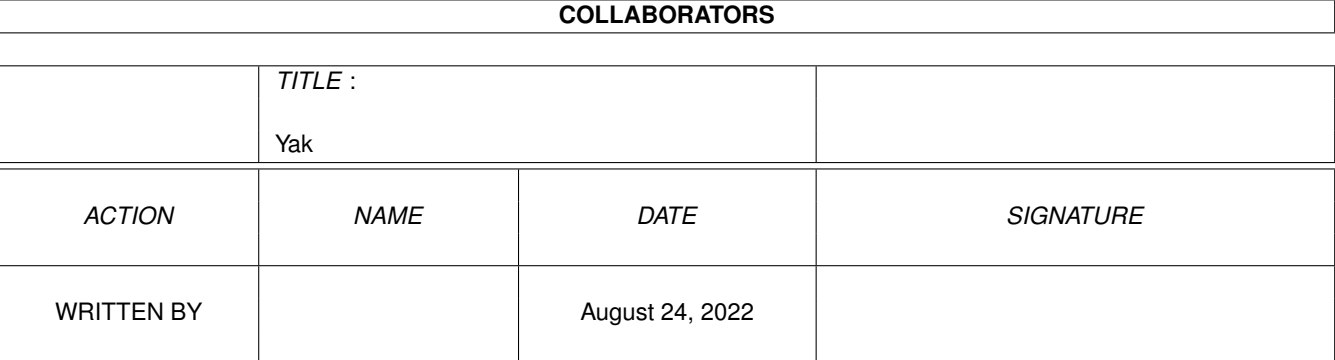

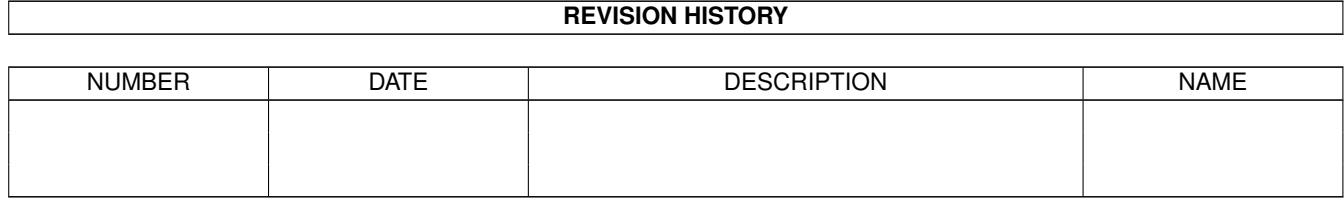

# **Contents**

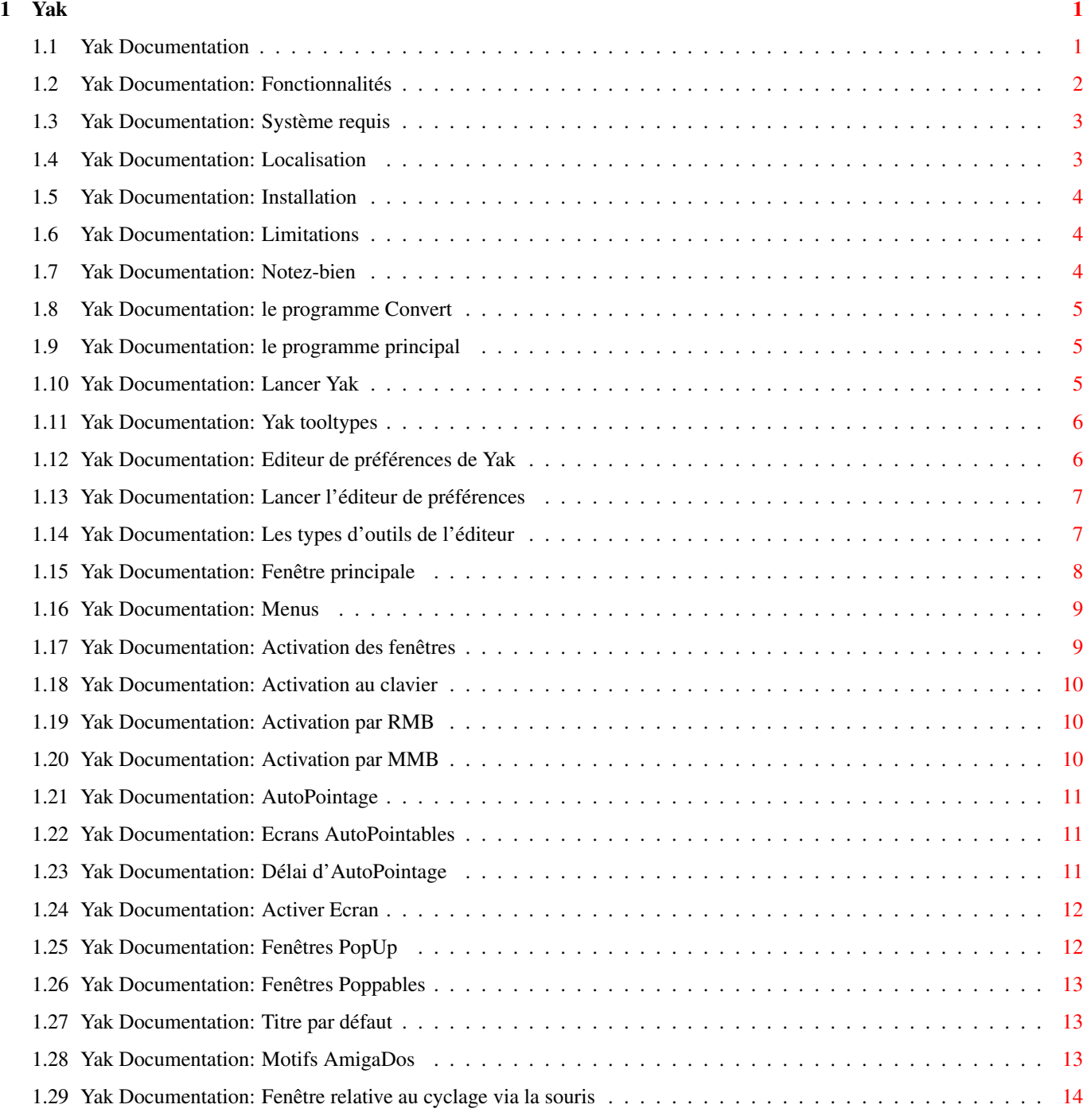

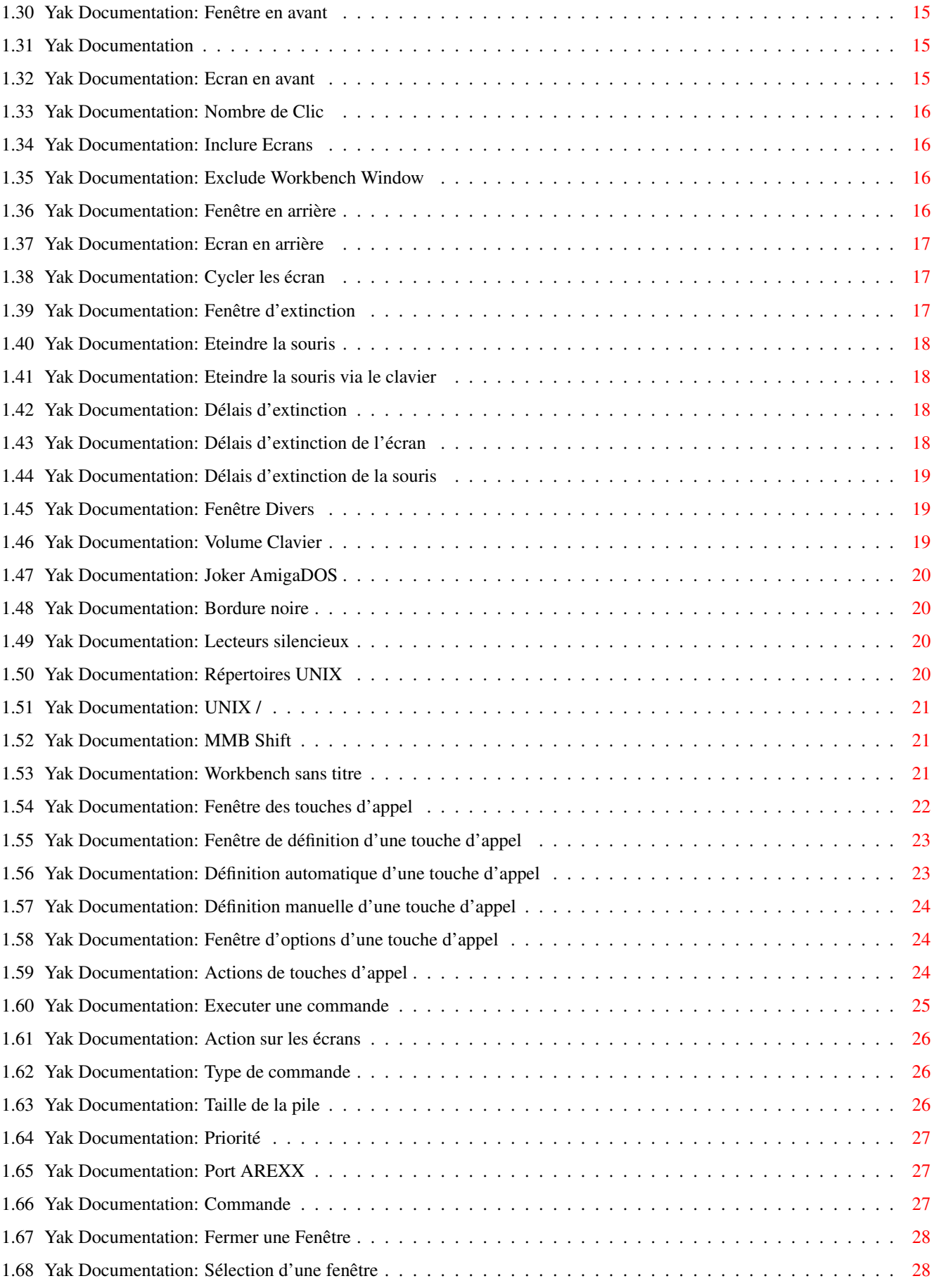

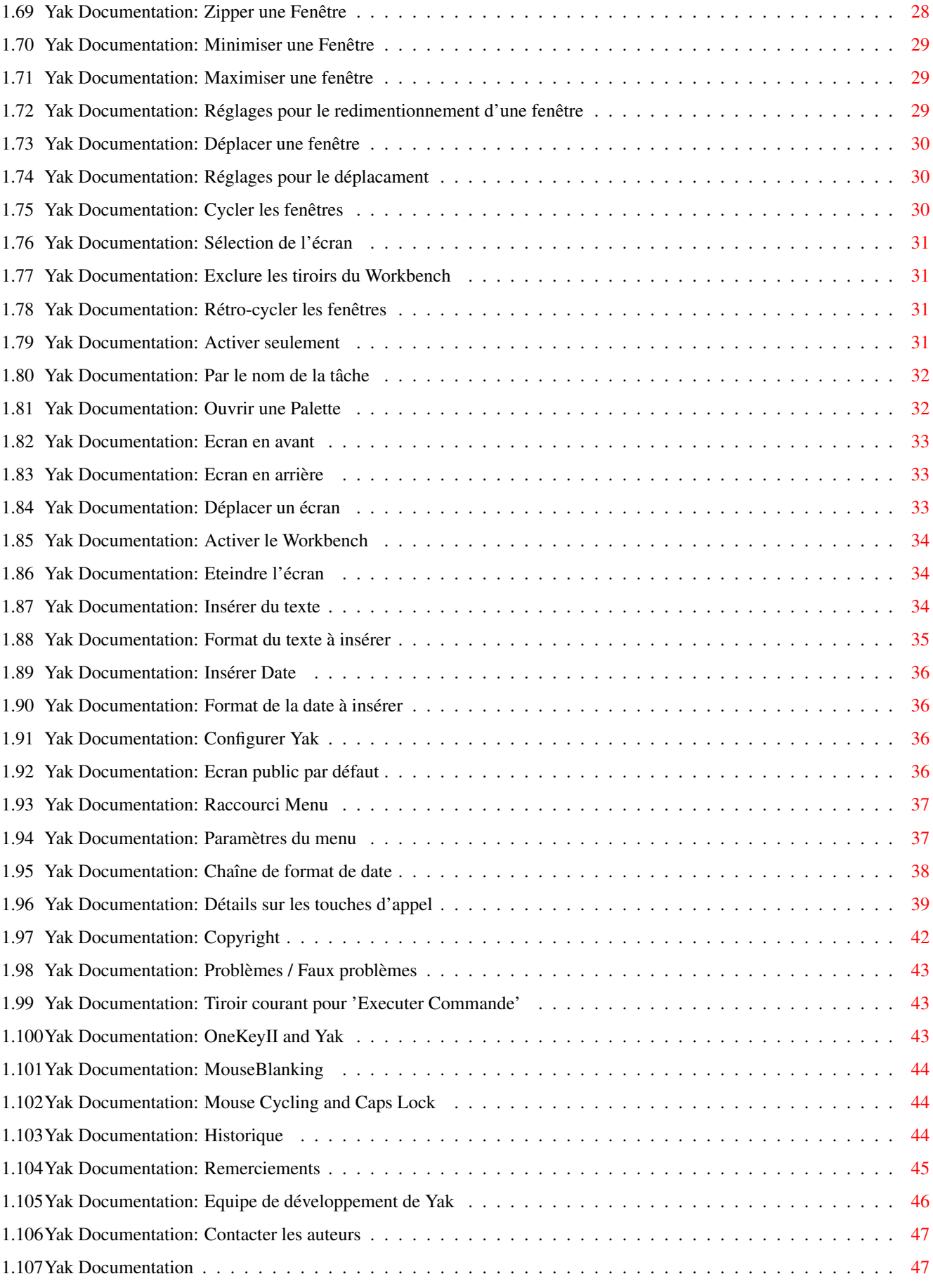

## <span id="page-5-0"></span>**Chapter 1**

**Yak**

## <span id="page-5-1"></span>**1.1 Yak Documentation**

Yak Version 2.03 par Philippe Bastiani et Gaël Marziou 1er Aout 1995.

Introduction...

Fonctionnalités Système requis Installation Limitations Utilisateurs de Yak 1.x Le programme principal... Aperçu Lancement Types d'outils L'éditeur de préférences... Aperçu Lancement de l'éditeur Types d'outils

Fenêtre principale

Cyclage à la souris

Extinction Divers Touches d'appel Le reste... Copyright et distribution Problèmes / Faux Problèmes Historique Remerciements Equipe de dévelopement Contacter les auteurs INDEX

## <span id="page-6-0"></span>**1.2 Yak Documentation: Fonctionnalités**

Fonctionnalités

Yak est l'abbréviation de "Yet Another Kommodity" (en anglais: encore une autre commodité!), et est un programme de gestion de fenêtres à la souris dans la lignée de QMouse, MagicCX, etc.

Pourquoi en écrire un autre? Aucun des autres (et, je les ai pourtant pratiquement tous essayés) ne me convenait.

Yak a les fonctions suivantes :

- o AutoPointage (sunmouse) qui active une fenêtre seulement quand la souris s'arrête dessus; possibilité de spécifier à quels écrans appliquer ou non cette fonctionnalité (compatible avec les programmes du type popup-menu)
- o Les fenêtres PopUp se mettent à l'avant plan dès qu'elles sont auto-activées
- o Activation de la fenêtre quand une touche est pressée (Activation au clavier)
- o Cliquer sur les fenêtres pour les faire passer à l'avant ou l'arrière plan; là aussi possibilité de spécifier à quels écrans appliquer ou non cette fonctionnalité
- o Faire cycler les écrans avec la souris
- o Eteindre l'écran et la souris (par touche d'appel aussi)
- o Système extensible de touches d'appel (comme celui de FKey) avec

des actions pour:

Exécuter une Command Dos ou un script Arexx. Insérer un texte (avec des touches d'appel imbriquées) Insèrer la date (à votre format si la locale est présente) Fermer/Zipper/Minimiser/Maximiser des fenêtres Déplacer/Cycler des écrans et des fenêtres Activer le Workbench Centrer l'écran à l'avant plan Eteindre l'affichage Ouvrir une palette sur l'écran à l'avant plan (nécessite la reqtools.library)

- o Produit un "clic" dont le volume est adjustable à chaque appui sur le clavier;
- o Option "Joker AmigaDos" (comme StarBurst) qui permet d'utiliser '\*' comme joker de l'amigaDOS.
- o AppIcon optionelle sur l'écran du Workbench pour ouvrir la fenêtre des préférences.
- o Jolies fenêtres de configuration utilisant la librairie gadtools.
- o Interface localisée.

Ca vous semble familier? C'est une combinaison des utilitaires standards AutoPoint, ClickToFront, Blanker et IHelp (sur la disquette Extras) plus un soupçon de KCommodity et DMouse.

Et malgré tout, la taille de l'exécutable reste faible.

#### <span id="page-7-0"></span>**1.3 Yak Documentation: Système requis**

#### Système requis

Yak nécessite la version 2.04 (au moins) du système d'exploitation de l'Amiga. Toutefois, certaines fonctions ne sont disponibles qu'à partir du 3.0.

Il supporte l'utilitaire standard 'Exchange' et la localisation quand la locale.library est présente (à partir du 2.1).

## <span id="page-7-1"></span>**1.4 Yak Documentation: Localisation**

Localisation

Yak est complêtement localisé. C'est-à-dire qu'il supporte l'anglais par défaut et l'allemand, le danois, l'italien, le finnois, le français, le

néerlandais et le suédois grâce aux catalogs fournis. Si vous utilisez un Workbench en anglais, vous pouvez tout de même utiliser Yak en français. (voir @(" Types d'outils " link YakToolTypes)

#### <span id="page-8-0"></span>**1.5 Yak Documentation: Installation**

Installation

Double-cliquez sur une des icônes dans le tiroir 'Installation'. Laissez vous guider. Des messages sont là pour vous aider!

## <span id="page-8-1"></span>**1.6 Yak Documentation: Limitations**

Limitations

L'économiseur d'écran (screen blanker) de Yak est rudimentaire, il éteint simplement l'écran. Depuis l'introduction du 2.0, il est apparu une profusion de screen blankers plus esthétiques, comme GBlanker (que j'utilise), SuperDark et d'autres. Je pense que la plupart des gens ont chacun leur screen blanker évolué favori, c'est pourquoi je n'en ai pas incorporé dans Yak.

Il n'y a pas d'accélérateur de souris. Celui du système (configurable par les préférences Input) est plus qu'adéquat en ce qui me concerne. Si je reçois suffisamment de demandes, j'ajouterai un accélérateur de souris (pour l'instant je n'en ai pas encore reçues).

## <span id="page-8-2"></span>**1.7 Yak Documentation: Notez-bien**

Utilisateurs des versions précédentes : Notez-bien

Le format du fichier de préférence de Yak a encore changé, les préférences sont maintenant dans ENV: et ENVARC:. Le programme

Convert est fourni pour créer le fichier de préférences 2.0 à partir des fichiers de préférences 1.x.

Le motif d'inclusion pour les fenêtres cliquables, n'ayant pas d'équivalent en 2.0, sera perdu.

Yak se présente maintenant sous la forme de 2 programmes séparés:

- Le programme principal - L'éditeur de préférences Bien sûr, il y a beaucoup plus de changements que ceux cités ci-  $\leftrightarrow$ dessus, le meilleur moyen de les découvrir est de parcourir la documentation.

#### <span id="page-9-0"></span>**1.8 Yak Documentation: le programme Convert**

Le programme Convert

Si vous êtes un utilisateur d'une version précédente de Yak, vous pouvez facilement convertir vos propres préférences dans le nouveau format. Double-cliquez simplement sur l'icône du programme.

Notez, que le script d'installation vous proposera de faire la conversion.

Si vous utilisez le type d'outil LANGUAGE pour l'icône de Yak, vous pouvez le spécifier aussi pour Convert, afin de bénéficier du nommage automatique des touches d'appel de Yak dans votre propre langue.

#### <span id="page-9-1"></span>**1.9 Yak Documentation: le programme principal**

Le programme principal

Le programme principal tourne en tâche de fond et exécute les actions spécifiées depuis

l'éditeur de préférences qui peut être lancé soit par la touche d'appel qui lui est dédiée, soit par l'AppIcon de Yak.

Le programme principal peut être contrôlé depuis l'utilitaire standard 'Exchange'.

#### <span id="page-9-2"></span>**1.10 Yak Documentation: Lancer Yak**

Lancer Yak

Yak a été conçu pour être lancé depuis le tiroir "SYS:WBStartup", mais il peut être lancé depuis un shell en tapant "run Yak".

Yak a besoin d'une pile de 4500 octets. Vous devriez le spécifier dans l'icône de Yak, ou si vous le lancez depuis le shell, utilisez les commandes suivantes:

> stack 4500 run >nil: Yak

Yak ne lit pas les options passées sur la ligne de commande du shell. Dans tous les cas, il lit ses options dans les types d'outils de son icône.

## <span id="page-10-0"></span>**1.11 Yak Documentation: Yak tooltypes**

Using tooltypes

Les seuls types d'outil que Yak prend en compte sont ceux qui sont standards au Workbench (tel que DONOTWAIT), aux utilitaires (commodités) (tel que CX\_POPUP) et ceux des "AppIcon". Ces types d'outil sont :

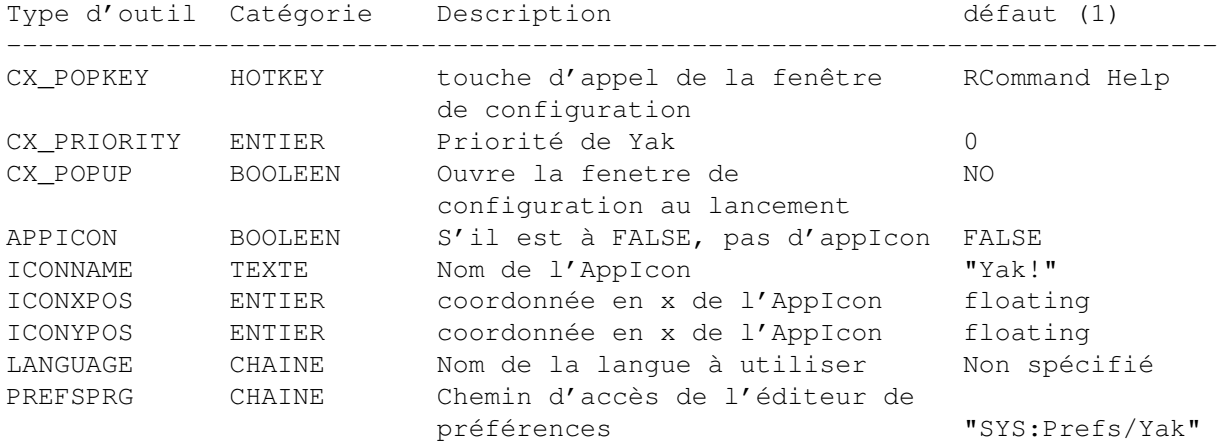

Vous devriez aussi ajouter le type d'outil DONOTWAIT dans l'icône de Yak si vous souhaitez lancer Yak depuis votre tiroir SYS:WBStartup.

CX\_PRIORITY peut être utile pour permettre un fonctionnement harmonieux de Yak avec d'autres utilitaires (Commodities). Voir, par exemple les notes sur l'option

Activation par RMB

La fonction AppIcon est optionnelle et par défaut n'est pas  $\leftrightarrow$ sélectionée

(spécifiez APPICON=TRUE si vous la souhaitez). Dans ce cas, Yak met une AppIcon sur l'écran du Workbench, et quand vous double-cliquez dessus, la fenêtre de configuration s'ouvre. L'image de l'icône est obtenue en recopiant l'icône de Yak au moment de son lancement: en changeant d'icône vous pouvez personnaliser votre AppIcon pour l'adapter à vos couleurs ou à votre résolution d'écran.

Le type d'outil LANGUAGE a été ajouté pour ceux qui n'arrivent pas à se faire au Workbench en français mais souhaitent utiliser Yak dans la langue de Molière. Ainsi, si vous utilisez un Workbench en anglais et souhaitez utiliser Yak en français vous devez configurer le type d'outil LANGUAGE ainsi :

#### LANGUAGE=français

Bien sûr, si vous avez un Workbench en français et voulez utiliser Yak en français vous n'avez pas à vous soucier de ce type d'outil.

#### <span id="page-10-1"></span>**1.12 Yak Documentation: Editeur de préférences de Yak**

Editeur de préférences de Yak

A l'aide de l'éditeur de préférences, vous pouvez ajuster la configuration de Yak à vos besoins.

Cette configuration sera prise en compte par le programme principal, dès que vous appuierez sur 'Utiliser' ou 'Sauver'.

Les fenêtres de l'éditeur sont des AppWindows: si vous lachez un fichier de préférences au-dessus de l'une d'entre elles, ces préférences seront chargées.

L'éditeur peut être contrôlé depuis l'utilitaire standard 'Exchange'.

## <span id="page-11-0"></span>**1.13 Yak Documentation: Lancer l'éditeur de préférences**

Lancer l'éditeur de préférences

- o Ce programme peut être lancé simplement en double-cliquant sur son icône qui, par défaut, est installée dans le tiroir "SYS:Prefs".
- o A la demande, le programme principal de Yak peut aussi lancer son éditeur Au choix:

Double cliquez sur son icône

Tapez RCommand Help (c.a.d. les touches Amiga droite et Help). Cette touche d'appel est bien entendu configurable via le type d'outil CX\_POPKEY de l'icône de Yak

Double cliquez sur l'AppIcon de Yak (si cette fonction est utilisée)

Relançez Yak (à partir de son icône Workbench)

Lancez l'utilitaire standard 'Exchange'.

#### <span id="page-11-1"></span>**1.14 Yak Documentation: Les types d'outils de l'éditeur**

Les types d'outils de l'éditeur

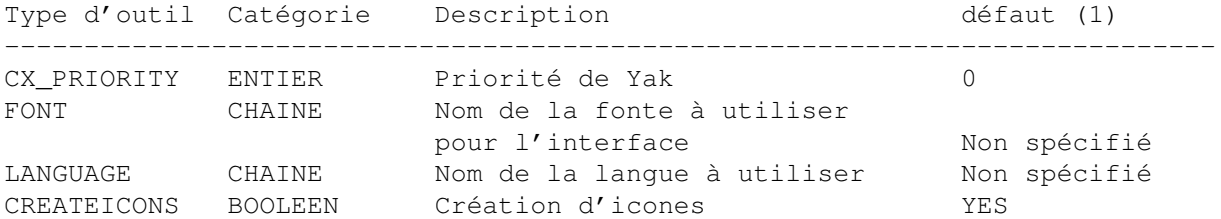

Le type d'outil FONT est utilisé pour forcer l'éditeur à utiliser votre fonte favorite à la place de la fonte de l'écran.

Par exemple, si vous désirez utiliser Helvetica 15, éditez l'icône de l'éditeur de préférences et écrivez FONT="helvetica 15".

Le type d'outil LANGUAGE a été ajouté pour ceux qui n'arrivent pas à se faire au Workbench en français mais souhaitent utiliser Yak dans la langue de Molière. Ainsi, si vous utilisez un Workbench en anglais et souhaitez utiliser Yak en français vous devez configurer le type d'outil LANGUAGE ainsi :

#### LANGUAGE=français

Bien sûr, si vous avez un Workbench en français et voulez utiliser Yak en français vous n'avez pas à vous soucier de ce type d'outil.

Quand le type d'outil CREATEICONS est à YES, l'éditeur créera une icône pour chaque fichier de préférences créé par le menu Sauver en....

#### <span id="page-12-0"></span>**1.15 Yak Documentation: Fenêtre principale**

Fenêtre principale

o En haut de la fenêtre, les 3 groupes de gadgets vous permettent de spécifier les comportements suivants:

Activation des fenêtres

Activation des écrans

Fenêtres PopUp o Plusieurs boutons ouvrent d'autres fenêtres concernant la ← configuration

avancée de Yak.

Cycler à la souris

Extinction

Touches d'appel

Divers o Cette fenêtre proposent aussi des menus .

o Les 3 boutons du bas sont utilisés pour contrôler la configuration:

Avec le bouton Sauver vous pouvez sauver de manière permanente votre configuration dans les fichiers ENVARC:Yak.prefs et ENV:Yak.prefs avant de quitter l'éditeur. Pour un changement temporaire, cliquez sur le bouton Utiliser qui sauvera votre configuration dans le fichier ENV:Yak.prefs (ce fichier ne survivra pas à un re-démarrage de votre amiga). Cliquez sur le bouton Annuler pour quitter l'éditeur sans sauver vos

changements.

#### <span id="page-13-0"></span>**1.16 Yak Documentation: Menus**

Les menus

o Projet:

Avec les choix Ouvrir, Sauver et Sauver En vous pouvez charger et sauver une configuration. Le choix A propos présente quelques informations sur les développeurs. Le choix Cacher cachera l'éditeur sans sauver. Le choix Quitter fermera l'éditeur sans sauver.

o Editer:

Le choix Valeurs par défaut remet la configuration aux valeurs par défaut, ce qui veut dire que Yak n'est pas capable de faire grand chose. Le choix Dernières valeurs sauvées charge la dernière configuration sauvée dans le fichier ENVARC:Yak.prefs. Le choix Remettre valeurs initiales recharge la configuration active depuis le fichier ENV:Yak.prefs.

o Options:

Le choix Créer Icône vous permet de spécifier si le choix "Sauver En..." doit créer une icône ou non pour le fichier de préférences.

#### <span id="page-13-1"></span>**1.17 Yak Documentation: Activation des fenêtres**

Activation des fenêtres

Les options suivantes sont disponibles:

Activation au clavier Active une fenêtre dès l'appui sur une touche

Activation par RMB Active une fenêtre dès l'appui sur le bouton droit souris

Activation par MMB Active une fenêtre dès l'appui sur le bouton milieu souris

AutoPointage Active la fenêtre sous la souris

## <span id="page-14-0"></span>**1.18 Yak Documentation: Activation au clavier**

Activation au clavier

Active la fenêtre sous la souris quand une touche est pressée.

Vous ne devriez avoir besoin que l'une de ces 2 fonctions AutoPointage et "Activation au clavier".

Note: cette fonction n'est effective que lorsque les boutons de la souris ne sont pas enfoncés. Non seulement cela évite des conflits avec d'autres programmes, mais cela permet d'éviter une activation de la fenêtre à un moment inopportun.

#### <span id="page-14-1"></span>**1.19 Yak Documentation: Activation par RMB**

Activation par RMB (bouton droit de la souris)

Quand ce mode est sélectionné, la fenêtre sous la souris sera activée quand le bouton droit de la souris est enfoncé, qu'AutoPoint soit sélectionné ou non. Ceci est trés utile pour activer le menu qui vous intéresse sans avoir soit à attendre qu'AutoPoint ait activé la fenêtre, soit à cliquer dans la fenêtre pour l'activer.

Exemple: les gadgets de profondeur des écrans (coin supérieur droit) n'activent pas l'écran mis à l'avant-plan, mais si l'option "Activation RMB/MMB" est active, un clic sur le bouton droit de la souris fait apparaître les menus corrects.

Note 1: S'il n'y a pas de fenêtre sous la souris, la première fenêtre de l'écran sera activée.

Note 2: Pour fonctionner correctement avec les programmes du type popup-menu, la priorité de Yak fixée par le type d'outil CX\_PRIORITY doit être supérieure à la priorité du programme popup-menu.

#### <span id="page-14-2"></span>**1.20 Yak Documentation: Activation par MMB**

Activation par MMB (bouton du milieu de la souris)

Quand ce mode est sélectionné, la fenêtre sous la souris sera activée quand le bouton du mileu de la souris est enfoncé, qu'AutoPoint soit sélectionné ou non. Ceci est trés utile pour activer le menu qui vous intéresse sans avoir soit à attendre qu'AutoPoint ait activé la fenêtre, soit à cliquer dans la

fenêtre pour l'activer.

Note: S'il n'y a pas de fenêtre sous la souris, la première fenêtre de l'écran sera activée.

## <span id="page-15-0"></span>**1.21 Yak Documentation: AutoPointage**

#### AutoPointage

-

Active la fenêtre sous la souris. Se comporte presque comme l'utilitaire AutoPoint de Commodore, à part qu'il n'active une fenetre que lorsque la souris s'arrete (d'où un petit délai).

AutoPointage est compatible avec les programmes du type popup-menu tel que l'excellent MagicMenu.

Options d'AutoPointage:

-

Ecrans AutoPointables

Délais d'AutoPointage Il est important de noter que les fonctions "AutoPointage" et ← "Fenêtres

PopUp" ne s'appliquent que lorsqu'aucun qualifier (souris ou clavier) n'est pressé. Non seulement cela évite des conflits avec d'autres programmes, mais en plus cela fournit un moyen de prévenir certaines activations ou mises en avant plan indésirables.

Voir aussi:

Fenêtres PopUp

#### <span id="page-15-1"></span>**1.22 Yak Documentation: Ecrans AutoPointables**

Ecrans AutoPointables

La fonction

AutoPointage ne fonctionnera que pour les écrans dont le titre correspond à ce motif.

Voir aussi

Titre par défaut et Motifs (Patterns) AmigaDos

## <span id="page-15-2"></span>**1.23 Yak Documentation: Délai d'AutoPointage**

.

Délai d'AutoPointage

Ici, vous pouvez spécifier combien de temps Yak doit attendre après l'arrêt de la souris pour activer la fenêtre sous la souris. Cette valeur est comprise entre 0 et 5 et et correspond à des pas de 10 ms.

Un délai de 0 signifie que Yak activera la fenêtre sans délai comme dirait Lapalisse.

## <span id="page-16-0"></span>**1.24 Yak Documentation: Activer Ecran**

Activer Ecran

Quand ce mode est sélectionné, Yak activera les écrans qu'il manipule par hotkey (c'est-à-dire par les touches d'appel "Cycler les fenêtres" et LCommand m ). Ceci est optionnel car il peut y avoir des conflits avec certains programmes Ceci est similaire (mais pas identique) à WindX de Steve Tibbet.

Par activer un écran, j'entend par là qu'il active une fenêtre de cet écran, cette fenêtre peut être :

- la fenêtre qui était active la dernière fois que vous avez visité cet écran en cyclant les écrans par les touches d'appels de Yak.

- la fenêtre sous la souris si cet écran n'a jamais été visité par les touches d'appels de cyclage d'écrans de Yak.

- la première fenêtre de cet écran s i aucune des 2 condtions précédentes n'est vérfiée.

#### <span id="page-16-1"></span>**1.25 Yak Documentation: Fenêtres PopUp**

#### Fenêtres PopUp

Opère seulement quand AutoPointage est sélectionné, cela indique à Yak qu'il doit amener les fenêtres à l'avant plan en même temps qu'il les active. Il y a une exception à cette règle quand la fenêtre sous la souris a un requester ouvert.

Options:

-

Fenêtres Poppables Voir aussi: AutoPointage

Ecrans AutoPointables

## <span id="page-17-0"></span>**1.26 Yak Documentation: Fenêtres Poppables**

Fenêtres Poppables

La fonction

Fenêtres PopUp ne sera active que pour les fenêtres dont le titre correspond à ce motif.

Voir aussi

Patterns AmigaDos

## <span id="page-17-1"></span>**1.27 Yak Documentation: Titre par défaut**

.

Titre par défaut d'un écran

Le titre par défaut d'un écran ne varie pas. Les fenêtres des applications peuvent changer le titre d'un écran mais pas son titre par défaut.

Par exemple, le titre de l'écran du Workbench est souvent changé par des applications quand leurs fenêtres sont actives, mais le titre par défaut de l'écran du Workbench reste inchangé. Donc, quand vous voulez spécifier un

motif AmigaDos

pour une

fonction qui manipule les écrans, vous devez utiliser le titre par défaut qui apparait quand il n'y a aucune fenêtre active sur cet écran. La plupart du temps, trouver ce titre par défaut est très facile mais dans de rares cas vous aurez avantage à utiliser un utilitaire du type ARTM.

## <span id="page-17-2"></span>**1.28 Yak Documentation: Motifs AmigaDos**

Motifs AmigaDos

Les Motifs (Patterns) AmigaDos sont utilisées pour inclure/exclure une liste nominative d'écrans/fenêtres d'un certain traitement. Ces patterns de spécification aident à une meilleure compatibilité avec d'autres programmes que vous utilisez.

La correspondance à une pattern est dépendante des majuscules/minuscules. "Amiga" n'est pas pareil que "AMIGA". Les patterns AmigaDos standards disponibles sont :

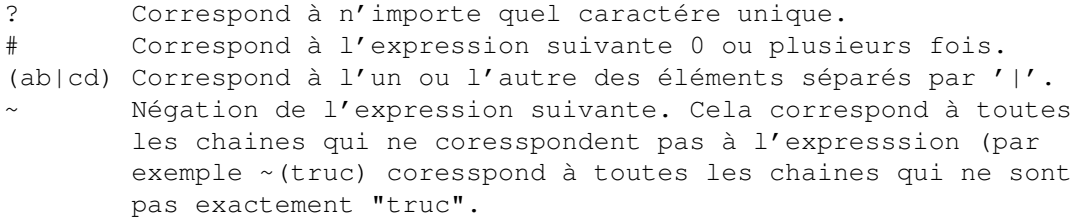

- [abc] Classe de caractères: correspond a l'un des caractères de la classe.
- a-z Intervalles de carctères (seulement dans les classes de caractères).
- % Correspond à toujours à 0 caractères (utile dans "(foo|bar|%)") Synonyme de "#?", non disponoble par défaut. Uniquement disponible si l'option Wildstar est mise.

Si vous n'êtes pas familiarisés avec les patterns , vous trouverez surement cela plutôt décourageant. Consultez votre manuel amigados pour de plus amples détails. Voici 2 choses élémentaires que vous pouvez désirer: soit une liste finie de noms pour laquelle la fonction doit être applicable, ou une liste finie de noms pour laquelle elle ne doit pas l'être. Pour rendre applicable une fonctionnalité à un nombre N fini d'objets nommés de "nom1" à "nomN", utilisez :

(nom1|nom2| ... |nomN)

Et pour rendre innapplicable une fonctionnalité à ces noms, ajoutez un tilde ~ devant :

 $\sim$  (nom1|nom2| ... |nomN)

Un exemple: Je ne veux pas qu'AutoPopToFront poppe la fenêtre du Workbench ou de Protext (le traitement de textes d'Arnor), donc je les exclue grace à la pattern suivante :

~(Workbench|#?Arnor#?)

Notez que le second 'nom' is en fait une pattern, à laquelle correspond tout titre contenant le texte "Arnor".

Un autre exemple: Je ne veux pas d'autoactivation sur l'écran de Directory Opus. Comme il ne montre pas le titre de son écran, j'ai dû utiliser ARTM (ou Xoper) pour trouver le nom de l'écran qui était "DOPUS.1". En fait si on lance deux fois DOpus, le "1" devient un "2", j'ai donc décidé d'exclure tous les écrans de DOpus de cette manière :

 $~\sim$  (DOPUS#?)

Note 1: Spécifier le titre de l'écran du Workbench est plutôt difficile car il n'arrête pas de changer, selon la fenêtre active. Dans la plupart des cas, une pattern telle que #?Workbench#? fonctionnera, mais quelques applications utilisent le titre de l'écran du Workbench pour afficher une description de leur application.

Note 2: Les écrans et les fenêtres dont les titre ne sont pas positionnés (égaux à NULL) ne peuvent pas être exclus par une pattern.

#### <span id="page-18-0"></span>**1.29 Yak Documentation: Fenêtre relative au cyclage via la souris**

Fenêtre relative au cyclage via la souris

Cliquer sur le bouton Cycler à la souris" ouvre une nouvelle fenêtre qui

vous permet de configurer certaines actions de cyclage attachées à des événements souris:

Ces actions sont:

Fenêtre en avant

Fenêtre en arrière

Cycler les écrans Quand vous avez fini vos modifications, cliquez sur le gadget  $\leftrightarrow$ Ok pour revenir à la fenêtre principale.

## <span id="page-19-0"></span>**1.30 Yak Documentation: Fenêtre en avant**

Fenêtre en avant

Cela vous permet de passer une fenêtre à l'avant-plan en cliquant simplement dessus.

Options:

-

Actif - Ecran en avant - Nombre de clics - Exclure fenêtre Workbench - Inclure Ecrans - Définition Par défaut: passera à l'avant-plan toute fenêtre (sauf celle du ← Workbench) en double cliquant dessus avec le bouton gauche de la souris.

## <span id="page-19-1"></span>**1.31 Yak Documentation**

Actif: utilisez ce gadget pour activer ou désactiver l'action correspondante.

## <span id="page-19-2"></span>**1.32 Yak Documentation: Ecran en avant**

Ecran en avant:

Quand il n'y a aucune fenêtre sous la souris ou bien seulement une fenêtre de fond, cliquer en avant amènera l'écran sous la souris à l'avant-plan.

#### <span id="page-20-0"></span>**1.33 Yak Documentation: Nombre de Clic**

Nombre de Clics: nombre de clics souris requis pour déclencher l'action.

#### <span id="page-20-1"></span>**1.34 Yak Documentation: Inclure Ecrans**

Inclure Ecrans:

Un

```
motif AmigaDos
                aplliqué au titre par défaut des écrans qui permet
de spécifier sur quels écrans l'action attachée est active.
```
## <span id="page-20-2"></span>**1.35 Yak Documentation: Exclude Workbench Window**

Exclure Fenêtre Workbench Window:

```
Signifie que l'action "Fenêtre en avant' est désactivée pour la fenêtre du
Workbench.
```
## <span id="page-20-3"></span>**1.36 Yak Documentation: Fenêtre en arrière**

Fenêtre en arrière

Cela vous permet de passer une fenêtre à l'arrière-plan en cliquant simplement dessus.

Options:

-

```
Actif
  -
Ecran en arrière
  -
Nombre de clics
  -
Inclure Ecrans
  -
Définition
Par défaut: passera à l'arrière-plan toute fenêtre en appuyant et ←
   maintenant
```
enfoncé le bouton gauche de la souris, puis en cliquant avec le bouton droit de la souris.

## <span id="page-21-0"></span>**1.37 Yak Documentation: Ecran en arrière**

Ecran en arrière:

Quand il n'y a aucune fenêtre sous la souris ou bien seulement une fenêtre de fond, cliquer en avant amènera l'écran sous la souris à l'arrière-plan.

#### <span id="page-21-1"></span>**1.38 Yak Documentation: Cycler les écran**

Cycler les écrans

Cela vous permet de vous déplacer à travers vos différents écrans uniquement en vous servant de la souris.

Options:

-

```
Actif
      -
     Nombre de clics
      -
     Inclure Ecrans
      -
    Définition
    Par défaut: cyclera à travers les écrans en double-cliquant avec ←
       le bouton
du milieu (sur une souris à 3 boutons).
```
## <span id="page-21-2"></span>**1.39 Yak Documentation: Fenêtre d'extinction**

Fenêtre d'extinction

Cette fenêtre contient les options suivantes:

Eteindre la souris

Eteindre la souris au clavier

Délais d'extinction

Quand vous avez fini vos modifications, cliquez sur le gadget Ok  $\leftrightarrow$ pour revenir

à la fenêtre principale.

### <span id="page-22-0"></span>**1.40 Yak Documentation: Eteindre la souris**

Eteindre la souris

Ce gadget détermine la méthode qui sera utilisée pour faire disparaître la souris (fonction mouse blanking). 'Non' signifie que cette fonction est désactivée, 'par les Sprites' signifie que Yak fait disparaître le pointeur de la souris en désactivant tous les sprites, et 'par le Copper' signifie que cela est obtenu en modifiant la copper list. Cette dernière option ne désactive que le sprite 0 (le pointeur de la souris), si bien que les émulateurs de terminaux qui utilisent un sprite pour dessiner le curseur fonctionneront parfaitement, mais cette méthode est un peu moins robuste (la souris réapparaît parfois sans raison), de plus elle ne semble pas fonctionner sur les machines AGA.

Voir aussi:

Problèmes

### <span id="page-22-1"></span>**1.41 Yak Documentation: Eteindre la souris via le clavier**

Eteindre le pointeur de la souris via le clavier

Quand cette option est sélectionnée, le pointeur de la souris sera éteint dès qu' une touche du clavier sera enfoncée. Autrement, le pointeur de la souris sera éteint au bout d'un certain délais

## <span id="page-22-2"></span>**1.42 Yak Documentation: Délais d'extinction**

#### Délais d'extinction

Sont regroupés ici, deux gadgets permettant de fixer le délai en secondes d'extinction de :

Ecran

.

Souris

## <span id="page-22-3"></span>**1.43 Yak Documentation: Délais d'extinction de l'écran**

Délais d'extinction de l'écran

Si aucune entrée au clavier ou à la souris n'intervient durant cette durée (en secondes), l'affichage s'éteindra. Mettez cette valeur à zéro pour ne pas utiliser cette fonction. L'extinction (blanking) est obtenue en ouvrant un écran de 2 couleurs dans le même mode d'affichage que l'écran à l'avant-plan.

## <span id="page-23-0"></span>**1.44 Yak Documentation: Délais d'extinction de la souris**

Délais d'extinction de la souris

```
Si la souris n'est pas déplacée pendant ce temps configurable, le pointeur
de la souris disparaît.
Ceci n'est opérationnel que si l'option
                Eteindre la souris
                est effective.
```
## <span id="page-23-1"></span>**1.45 Yak Documentation: Fenêtre Divers**

Fenêtre Divers

```
Yak posséde quelques autres fonctions contrôlées par les gadgets regroupés
sous la classe 'Divers'.
Ceux sont :
```

```
Volume clavier
                  Joker AmigaDOS
                  Bordure noire
                  Lecteurs silencieux
                  Répertoires UNIX
                  MMB Shift
                  UNIX '/'
                  Workbench sans titre
                 Quand vous avez fini vos modifications, cliquez sur le bouton Ok \leftrightarrowpour revenir
à la fenêtre principale.
```
## <span id="page-23-2"></span>**1.46 Yak Documentation: Volume Clavier**

Volume Clavier

Contrôle le volume sonore du clic du clavier. Un volume égal à zéro signifie 'pas de clic' (oui, je sais c'est évident, mais quand il est mis à zéro, le device audio ne sera pas ouvert du tout). Le volume maximum est 64.

Si vous maintenez enfoncé une touche, vous n'obtiendrez qu'un seul clic même avec l'auto-répétition, ceci afin de ne pas ralentir inutilement le défilement du texte dans certains éditeurs quand vous utilisez les flèches du clavier.

## <span id="page-24-0"></span>**1.47 Yak Documentation: Joker AmigaDOS**

Joker AmigaDOS

Quand ce mode est sélectionné, l'utilisation de \* en tant que caractère de "pattern-matching" (comme MSDOS et UNIX) est autorisée (c'est ce que fait l'utilitaire StarBurst).

## <span id="page-24-1"></span>**1.48 Yak Documentation: Bordure noire**

Bordure noire

```
Quand ce mode est sélectionné, Yak ajoute à tous vos écrans une bordure
noire.
Cette fonction n'est disponible qu'à partir du système 3.0 car elle utilise
un nouveau flag de la graphics library.
```
## <span id="page-24-2"></span>**1.49 Yak Documentation: Lecteurs silencieux**

Lecteurs silencieux

Quand ce mode est sélectionné, Yak supprimera les "cliquetis" de vos lecteurs de disquettes quand ils sont vides.

Notez que certains lecteurs refusent de s'arrêter de cliqueter.

### <span id="page-24-3"></span>**1.50 Yak Documentation: Répertoires UNIX**

Répertoires UNIX

Quand cette option est sélectionnée, Yak vous permet d'utiliser:

'..' en tant que répertoire parent '.' en tant que répertoire courant

dans toutes les opérations concernant des répertoires.

Cette fonction est réalisée en patchant les appels suivants des librairies standard:

AssignLate

AssignPath CreateDir DeleteFile LoadSeg Lock MakeLink MatchFirst NewLoadSeg Open ParsePattern Rename SetComment SetFileDate SetProtection

## <span id="page-25-0"></span>**1.51 Yak Documentation: UNIX /**

UNIX /

Quand cette option est sélectionnée, Yak vous permet d'utiliser:

'/' en tant que répertoire racine du device courant (équivalent à ':'en amigados)

dans toutes les opérations concernant des répertoires.

Cette fonction n'est disponible que lorsque Répertoires UNIX est active.

ATTENTION: comme cette opération change la signification d'un symbole compris comme le répertoire parent par l'amigados, elle peut perturber certaines applications.

## <span id="page-25-1"></span>**1.52 Yak Documentation: MMB Shift**

MMB Shift

Quand cette option est sélectionnée, Yak convertit un appui simultané des boutons gauche et milieu d'une souris 3 boutons en un appui simultané de shift et du bouton gauche de la souris. Cela facilite la sélection multiple d'icônes dans le Workbench, ou bien de fichiers dans une requête de fichiers sans avoir à toucher le clavier. Les autres utilisations du bouton du milieu resteront inchangées.

## <span id="page-25-2"></span>**1.53 Yak Documentation: Workbench sans titre**

#### Workbench sans titre

Quand cette option est sélectionnée, la barre de titre de l'écran du Workbench sera cachée et la fenêtre de fond sera étendue pour courvir la surface complête de l'écran. Ceci est utile quand vous utilisez une image de fond pour votre Workbench et que vous voulez qu'elle occupe tout l'espace. Le gadget pour changer d'écran (dans le coin supérieur droit) sera aussi caché mais cela ne devrait pas poser de problème car vous pouvez cycler à travers les écrans grâce à la fonction Cycler à la souris ou l'action Ecran en arrière .

Note: Cette option n'a pas d'effet si vous n'utilisez pas de fenêtre de fond pour votre écran Workbench. Certaines applications comme GNU emacs refont apparaître la barre de titre du Workbench lors de leur démarrage.

#### <span id="page-26-0"></span>**1.54 Yak Documentation: Fenêtre des touches d'appel**

Fenêtre des touches d'appel

En cliquant sur le gadget "Touches d'appel...", une nouvelle fenêtre s'ouvre pour vous permettre de créer, éditer et effacer des touches d'appel. Transformer une touche du clavier en une touche d'appel signifie que lorsque cette touche est enfoncée, Yak exécute une action (que vous pouvez choisir parmi les nombreuses disponibles). Les touches d'appel sont définies par une chaîne de caractères, ce qui est une méthode très souple pour définir des événements.

Pour plus de détails sur la façon de définir des touches d'appel, voir

Détails sur les touches d'appel

.

Vous pouvez avoir autant de touches d'appel que vous le souhaitez, et chaque action peut être rattachée à plus d'une touche d'appel.

Il y a 2 listes dans la fenêtre de définition des touches d'appel; celle de gauche énumère toutes les actions

possibles tandis que celle de droite

énumère la liste des touches d'appel actuellement rattachées à l'action sélectionnée.

Pour ajouter une nouvelle touche d'appel, sélectionnez d'abord l'action que vous souhaitez exécuter (en cliquant sur son nom dans la liste de gauche). Puis cliquez sur le gadget "Ajouter" sous la liste des touches d'appel.

Bien entendu, le gadget "Effacer" ote une touche d'appel de la liste de Yak.

Pour éditer une touche d'appel existant, d'abord cliquez sur son nom dans la liste de droite, puis pour changer : - son nom, tapez le nouveau nom dans le gadget sous la liste. - son état, utilisez le cycle gadget. - sa définition , appuyez sur le bouton Definition - ses options , appuyez sur le bouton Options Voir aussi Actions des touches d'appel

## <span id="page-27-0"></span>**1.55 Yak Documentation: Fenêtre de définition d'une touche d'appel**

Fenêtre de définition d'une touche d'appel

Dans cette fenêtre, vous pouvez définir ou modifier les touches d'appel de Yak.

La description de la touche d'appel sélectionnée est affichée dans un string gadget. Il y a 2 manières de définir une touche d'appel :

Définition automatique

Définition manuelle Une fois que vous avez fini d'éditer une touche d'appel, cliquez ← sur 'Ok' pour l'enregistrer. Cliquez sur 'Annuler' pour annuler cette définition.

#### <span id="page-27-1"></span>**1.56 Yak Documentation: Définition automatique d'une touche d'appel**

Définition automatique d'une touche d'appel

Cette façon de définir les touches d'appel a été étudiée pour simplifier la vie des utilisateurs.

Choisissez simplement la classe de la touche d'appel (en cliquant sur le gadget de gauche); puis tapez sur les touches du clavier ou sur les boutons de la souris que vous voulez utiliser pour votre touche d'appel. Yak traduira tout ce que vous tapez en une définition cotrecte.

Un mode exclusif est utilisé. C'est-à-dire que si vous appuyez sur une touche 2 fois de suite, elle sera effacée de la définition vous permettant ainsi de faire des corrections.

Avec le gadget 'Activation', vous pouvez spécifiez si votre action sera exécutée au moment ou vous enfoncez la touche ou au moment ou vous la relachez ou bien vous pouvez ignorer ce genre de considérations.

Voir aussi:

Détails sur les touches d'appels

#### <span id="page-28-0"></span>**1.57 Yak Documentation: Définition manuelle d'une touche d'appel**

Définition manuelle d'une touche d'appel

Cette façon de définir les touches d'appel s'adresse à des utilisateurs expérimentés. Elle donne aussi accès à des possibilités manquant dans la définition automatique.

Cliquez sur le string gadget et tapez la description de la touche d'appel: Yak parcourt la chaine et met à jour les gadgets.

NOTE: Les classes 'NewPrefs', 'PointerPos', 'Timer' et 'Event' ne sont pas encore supportées.

ATTENTION: La commodities.library n'est pas exempte de bug :

- voici une description erronnée qui est acceptée :

'NumericPad a'

- voici des descriptions inutilisables sur un clavier français: 'NumericPad [' et 'NumericPad ]'

Voir aussi:

Détails sur les touches d'appels

### <span id="page-28-1"></span>**1.58 Yak Documentation: Fenêtre d'options d'une touche d'appel**

Fenêtre d'options d'une touche d'appel

Dans cette fenêtre, vous pouvez spécifier le comportement de chaque action.

Chaque action a ses propres actions regroupées par catégories.

Voir aussi:

.

Actions de touches d'appel

#### <span id="page-28-2"></span>**1.59 Yak Documentation: Actions de touches d'appel**

```
Actions de touches d'appel
Liste des actions disponibles :
                 Exécuter Commande
                 Fermer une fenêtre
                 Zipper une fenêtre
                 Minimiser une fenêtre
                 Maximiser une fenêtre
                 Déplacer une fenêtre
                 Cycler les fenêtres
                 Ouvrir une palette
                 Ecran en avant
                 Ecran en arrière
                 Déplacer un écran
                 Activer le Workbench
                 Eteindre l'écran
                 Insérer du texte
                 Insérer la date
```
## <span id="page-29-0"></span>**1.60 Yak Documentation: Executer une commande**

Ecran public par défaut

Executer une commande

o Action: Execute une commande CLI ou un script ARexx. Le programme est lancé de manière asynchrone.

Configurer Yak

Raccourci menu

o Options:

-

```
Action sur écrans
                (défaut: 'ne pas changer d'écran')
- Spécification du programme:
    -
                Type
                (défaut: 'CLI')
    -
                Taille de la pile
                (défaut: '4000')
    -
                Priorité
                (défaut: '0')
    -
                Port AREXX
                (défaut: 'AREXX')
    -
                Commande
```
## <span id="page-30-0"></span>**1.61 Yak Documentation: Action sur les écrans**

Action sur les écrans

```
Ici, vous pouvez spécifier l'écran qui doit être placé à l'avant-plan avant
que l'action ne soit éxécutée.
Vous pouvez ainsi choisir:
```
-de ne pas changer d'écran -l'écran du Workbench, -l'écran public par défaut

## <span id="page-30-1"></span>**1.62 Yak Documentation: Type de commande**

```
Program type
2 types différents de commandes sont supportés:
    -commandes CLI
    -scripts ARexx .
```
## <span id="page-30-2"></span>**1.63 Yak Documentation: Taille de la pile**

Taille de la pile

Vous pouvez ainsi spécifier la taille de la pile du process qui éxécutera votre commande.

Note: cette option n'est disponible que pour les commandes CLI.

#### <span id="page-31-0"></span>**1.64 Yak Documentation: Priorité**

Priorité

Vous pouvez ainsi spécifier la priorité du process qui éxécutera votre commande.

Note: cette option n'est disponible que pour les commandes CLI.

#### <span id="page-31-1"></span>**1.65 Yak Documentation: Port AREXX**

Port AREXX

```
Vous pouvez spécifier le port ARexx vers lequel envoyer vos
commandes AREXX.
```
## <span id="page-31-2"></span>**1.66 Yak Documentation: Commande**

Commande à exécuter

C'est le nom d'un fichier exécutable, d'un script ARexx ou d'une commande ARexx. Il n'est pas nécessaire d'utiliser 'run' ou 'rx'.

Quelques exemples de commandes CLI:

Une touche d'appel pour ouvrir un shell:

Cette commande est traditionnellement attachée à la hotkey "lcommand esc", la mienne est configurée ainsi :

"NewShell CON:79/177/582/78/AmigaShell/CLOSE/ALT2/58/660/197"

Notez l'usage du flag ALT dans la spécification de la console, qui est plutôt mal documenté (lire "non mentionné"). En fait, j'utilise 2 touches d'appel, une pour lancer un shell normal et l'autre pour lancer un CShell.

Une touche d'appel pour libérer la mémoire inutilisée:

SAS/C utilise des librairies partagées qui peuvent souvent "gaspiller" de la très précieuse mémoire graphique (CHIP). Je me suis configuré une touche d'appel appelant la commande "avail >nil: flush" qui libère cette mémoire.

Une touche d'appel pour lister le contenu de chaque nouvelle disquette insérée dans le lecteur interne:

Choisir la touche d'appel "diskinserted", et prendre comme paramètre "Dir df0:".

Voir aussi: Problèmes / Faux Problèmes

## <span id="page-32-0"></span>**1.67 Yak Documentation: Fermer une Fenêtre**

Fermer une fenêtre

o Action: Ferme la fenêtre sélectionnée (cette fonction est l'équivalent de la cellule de fermeture des fenêtres).

o Options:

-

Sélection de la fenêtre (défaut: 'fenêtre active').

## <span id="page-32-1"></span>**1.68 Yak Documentation: Sélection d'une fenêtre**

Sélection d'une fenêtre

Vous pouvez spécifier le fenêtre sur laquelle votre touche d'appel sera active. Cela peut être:

-la fenêtre active, -la fenêtre sous le pointeur de la souris, -la fenêtre dont le titre correspond au motif d'inclusion spécifié.

## <span id="page-32-2"></span>**1.69 Yak Documentation: Zipper une Fenêtre**

Zipper une fenêtre

o Action: Zippe la fenêtre sélectionnée (cette fonction est l'équivalent de la cellule de taille instantanée des fenêtres) o Options: -

> Sélection de la fenêtre (défaut: 'fenêtre active').

## <span id="page-33-0"></span>**1.70 Yak Documentation: Minimiser une Fenêtre**

```
Minimiser une fenêtre
o Action:
 Minimise la fenêtre sélectionnée.
o Options:
  -
                 Sélection de la fenêtre
                 (défaut: 'fenêtre active').
  -
                 Réglages avancés
                 (défaut: 'horizontalement' et 'verticalement'
                                         'garde le titre de l'écran visible').
```
## <span id="page-33-1"></span>**1.71 Yak Documentation: Maximiser une fenêtre**

```
Maximiser une fenêtre
o Action:
  Maximinise la fenêtre sélectionnée.
o Options:
  -
                 Sélection de la fenêtre
                 (défaut: 'fenêtre active').
  -
                 Réglages avancés
                 (défaut: 'horizontalement' et 'verticalement'
                                         'garde le titre de l'écran visible').
```
## <span id="page-33-2"></span>**1.72 Yak Documentation: Réglages pour le redimentionnement d'une fenêtre**

```
Réglages pour le redimentionnement d'une fenêtre
Vous pouvez redimentionner: -horizontalement,
                            -verticalement,
                            -dans les deux direction;
```
et garder le titre de l'écran visible.

## <span id="page-34-0"></span>**1.73 Yak Documentation: Déplacer une fenêtre**

```
Déplacer une fenêtre
o Action:
  Déplace la fenêtre sélectionnée.
o Options:
  -
                 Sélection de la fenêtre
                  (défaut: 'fenêtre active').
  -
                 Réglages avancés
                  (défaut: 'coin supérieur gauche').
```
## <span id="page-34-1"></span>**1.74 Yak Documentation: Réglages pour le déplacament**

Réglages pour le déplacament des fenêtres et de écrans Vous pouvez déplacer: -horizontalement, -verticalement, -dans les deux directions; et garder: -la barre de titre de l'écran visible (disponible seulement pour la fonction 'Déplacer une fenêtre'), -la fenêtre active visible (disponible seulement pour la fonction 'déplacer un écran'.

## <span id="page-34-2"></span>**1.75 Yak Documentation: Cycler les fenêtres**

Cycler les fenêtres

```
o Action:
  Cycler à travers les fenêtres d'un écran. Utile pour accéder aux
  fenêtres complêtement occultées par d'autres.
o Options:
  -
                 Sélection de l'écran
                 (défaut:'écran à l'avant-plan')
  -
                 Cycler en sens inverse
                 (défaut: 'non')
  -
                 Exclure les tiroirs du Wb
```

```
(défaut: 'non')
-
               Activer seulement
                (défaut: 'non'}
-
               Par tâche associée
                (défaut: 'non')
```
## <span id="page-35-0"></span>**1.76 Yak Documentation: Sélection de l'écran**

Sélection de l'écran Vous pouvez ici spécifier sur quel écran cette action est active. Vous avez le choix entre: -l'écran le plus en arrière (seulement disponible pour l'action 'Ecran en Avant', -l'écran le plus en avant (seulement disponible pour l'action 'Ecran en Avant'), -l'écran actif, -l'écran sous le pointeur de la souris, -l'écran dont le titre correspond au motif d'inclusion spécifié. (Voir aussi Titre par défaut et Motifs (Patterns) AmigaDos ).

## <span id="page-35-1"></span>**1.77 Yak Documentation: Exclure les tiroirs du Workbench**

Exclure les tiroirs du Workbench

Sélectionnez cette option si vous souhaitez que la touche d'appel n'est aucun effet sur les tiroirs du Workbench.

### <span id="page-35-2"></span>**1.78 Yak Documentation: Rétro-cycler les fenêtres**

Rétrocycler les fenêtres

Sélectionnez cette option si vous souhaitez rétro-cycler les fenêtres.

## <span id="page-35-3"></span>**1.79 Yak Documentation: Activer seulement**

Activer seulement

Par défaut cette option n'est pas sélectionnée: la touche d'appel modifie la profondeur de chaque fenêtre (fonctionnement similaire à Yak 1.x). Lorsque elle est sélectionnée, les fenêtres ne sont pas déplacées les unes par rapport aux autres; mais, seulement activées successivement.

## <span id="page-36-0"></span>**1.80 Yak Documentation: Par le nom de la tâche**

Par le nom de la tâche

Lorsque cette options est sélectionnée, vous pouvez spécifier un motif pour

sélectionner la tâche sur laquelle la touche d'appel doit agir.

Pour trouver le nom d'une tâche vous aurez avantage à utiliser un utilitaire du type ARTM: dans la fenêtre de description, le nom de la tâche peut être lu sur la ligne "UserPort: ... mp-SigTask".

Exemples:

Pour exclude les fenêtres de ToolManager (docks), vous pouvez entrer le motif suivant:

"~(ToolManagerHandler)"

Pour cycler seulement les fenêtres BrowserII, vous pouvez entrer le motif:

"#?BrowserII#?"

## <span id="page-36-1"></span>**1.81 Yak Documentation: Ouvrir une Palette**

Ouvrir une Palette

o Action: Ouvrir une palette pour régler les couleurs d'un écran.

o Options:

-

action sur les écrans (défaut: 'ne pas changer d'écran')

Ouvre une palette asynchrone.

Vous pouvez en ouvrir autant que vous le souhaitez (dans la limite de la

mémoire disponible). Toutefois, tant qu'une palette est ouverte, vous ne pouvez pas fermer Yak.

NOTE: Vous devez avoir installé la reqtools.library sur votre système pour pouvoir utiliser cette action.

ATTENTION: Vous devez fermer la palette avant de fermer l'écran auquel elle est ratachée, autrement vous aurez dans le meilleur des cas un écran impossible à fermer et dans le pire un crash système peut se produire.

## <span id="page-37-0"></span>**1.82 Yak Documentation: Ecran en avant**

Ecran en avant

```
o Action:
 Place l'écran sélectionné en avant-plan.
```
o Options:

-

Sélection de l'écran (défaut: 'Ecran le plus en arrière').

Voir ausi:

Activation des écrans

### <span id="page-37-1"></span>**1.83 Yak Documentation: Ecran en arrière**

Screen to back

```
o Action:
 Place l'écran sélectionné derrière tous les autres.
```

```
o Options:
```
-

```
Sélection de l'écran
(défaut: 'Ecran le plus en avant').
```
Voir aussi:

Activation des écrans

## <span id="page-37-2"></span>**1.84 Yak Documentation: Déplacer un écran**

```
Déplacer un écran
o Action:
 Déplace un écran.
o Options:
  -
                 Sélection de l'écran
                  (défaut: 'Ecran le plus en avant').
  -
                 Paramétres avancées
                  (défaut: 'centrer');
```
## <span id="page-38-0"></span>**1.85 Yak Documentation: Activer le Workbench**

```
Activer le Workbench
```

```
o Action:
 Active une fenêtre du Workbench (et, si nécessaire, améne l'écran du
 Workbench à l'avant-plan). Ceci vous permet d'accéder facilement aux menus
 du Workbench sans avoir besoin de chercher une fenêtre à activer (si, par
 exemple, vous avez une fenêtre shell occupant tout l'écran.
```

```
o Options:
  AUCUNE
```
## <span id="page-38-1"></span>**1.86 Yak Documentation: Eteindre l'écran**

```
Eteindre l'écran
o Action:
 Eteint immediatement l'affichage.
o Options:
 AUCUNE
```
## <span id="page-38-2"></span>**1.87 Yak Documentation: Insérer du texte**

Insérer du texte

```
o Action:
  Insère le texte spécifié en paramètre dans le flot de données en entrée.
```
o Options: - Format du texte à insérer

## <span id="page-39-0"></span>**1.88 Yak Documentation: Format du texte à insérer**

Format du texte à insérer

Cette chaîne de caractéres peut comporter des caractéres spéciaux qui sont interprétés par Yak :

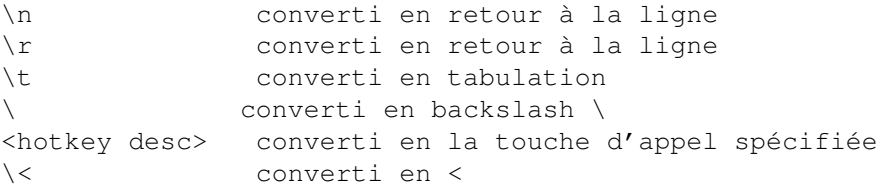

Grâce à ce pré-traitement, les chaînes à insérer peuvent rendre de grands services. Par exemple, j'ai configuré une touche d'appel pour insérer mon nom et la date de cette maniére :

"Martin W Scott, <lcommand d>"

Ici, la touche d'appel "lcommand d" est une autre touche d'appel de Yak que j'ai configurée pour insérer la date. En utilisant des chaînes plus compliquées, vous pouvez créer des macros simples pour d'autres programmes.

INCONVENIENT: Les chaînes de touche d'appel imbriquées (ex: la date ci-dessus), bien que très utiles, doivent être employées avec précaution. En particulier, il faut absolument éviter des définitions récursives telles que:

> f1 insert text "<f2>" f2 insert text "<f1>"

Dans ce cas, l'appui sur f1 ou f2 crée une boucle infinie. Si malgré tout, il vous arrivait de faire une telle chose, lancez le programme 'exchange' situé dans le répertoire Commodities du répertoire Tools de votre systéme et rendez Yak inactif. Puis, sélectionnez montrer et effacez/redéfinissez les touches l'appel fautives.

Une autre chose à savoir est que les chaînes qui appellent d'autres touches d'appel (ex: l'insertion de la date ci-dessus) peuvent ne pas fonctionner comme espéré. Supposons que la chaîne en paramètre soit "<lcommand d>\n". Ceci en fait insèrerait un saut de ligne et ENSUITE la date, parce qu'au moment où Yak traite la touche d'appel "lcommand d" touche d'appel, le saut de ligne a déjà était transmis à la fenêtre active.

## <span id="page-40-0"></span>**1.89 Yak Documentation: Insérer Date**

Insérer la Date o Action: Insére la date dans le flot de données entrant (et donc dans la fenêtre active) o Options: -

## <span id="page-40-1"></span>**1.90 Yak Documentation: Format de la date à insérer**

Format de la date

Format de la date à insérer

Si vous utilisez le système 2.1 ou plus, vous pouvez personnaliser le format d'affichage de cette date selon vos goûts. Ce format est spécifié dans la chaîne en paramètre. Voir Spécifier un format de date

Si pour votre malheur, vous êtes encore en 2.0, la date sera affichée dans le format standard JJ-MMM-AA.

### <span id="page-40-2"></span>**1.91 Yak Documentation: Configurer Yak**

.

Configurer Yak

o Action: Lance l'éditeur de preférences de Yak (cette fonction est l'équivalent de la touche d'appel CX\_POPKEY)

o Options:

-

Action sur écrans (défaut: 'ne pas changer d'écran')

#### <span id="page-40-3"></span>**1.92 Yak Documentation: Ecran public par défaut**

```
Ecran public par défaut
o Action:
 Définit l'écran public par défaut comme étant l'écran courant, à la
```
seule condition que ce dernier soit un écran public.

```
o Options:
  AUCUNE
```
## <span id="page-41-0"></span>**1.93 Yak Documentation: Raccourci Menu**

Raccourci Menu

o Action: Envoye un événement au menu de la fenêtre active, simulant ainsi le choix d'un menu par l'utilisateur. C'est très utile pour ajouter des raccourcis clavier à certaines applications qui en manquent.

o Options:

-

Paramètres du menu

.

## <span id="page-41-1"></span>**1.94 Yak Documentation: Paramètres du menu**

Paramètres du menu

Les paramètres de cette action spécifient le numéro de menu, le numéro de l'item et éventuellement le numéro du sous-item. Tous ces numéros sont séparés par des espaces et commencent en 0 pour suivre la convention d'Intuition (c.a.d que le premier menu est le menu 0 pas le menu 1).

Notez que les barres de séparation dans les menus ou sous-menus comptent comme des items, il faut donc en tenir compte dans la spécification du numéro d'item ou de sous-item.

De toute façon, soyez sans craintes même si vous vous trompez car Yak procède à toutes les vérifications nécessaires avant d'envoyer un événement menu qui pourrait perturber une de vos applications.

Voici quelques exemples de spécifications de menus :

Vous trouvez que le Workbench ne possède pas assez de raccourcis :

Pour accéder l'item "Dernier message" du menu "Workbench" :

- Menu numéro: 0
- Item numéro: 4
- Sous-choix : non

Pour accéder le sous item "Icônes seulement" du sous menu "Montrer" du menu "Fenêtre" : "1 7 0"

- Menu numéro: 1

```
- Item numéro: 7
- Sous-choix : oui
- Sous-choix numéro : 0
```
## <span id="page-42-0"></span>**1.95 Yak Documentation: Chaîne de format de date**

```
Chaîne de format de date
```

```
Pour la fonction d'insertion de date, vous devez utiliser une chaine de
format de date du type locale.library (et donc vous avez besoin de
l'AmigaDos 2.1).
Les options de formattage disponibles dans la locale.library sont les
suivantes:
```

```
%a - jour de la semaine en abbrégé
        %A - jour de la semaine
        %b - nom du mois en abbrégé
        %B - nom du mois
        %c - équivalent à "%a %b %d %H:%M:%S %Y"
        %C - équivalent à "%a %b %e %T %Z %Y"
        %d - jour en chiffres précédé d'un zéro si nécessaire
        %D - équivalent à "%m/%d/%y"
        %e - jour en chiffres précédé d'un espace
        %h - nom du mois en abbrégé
        %H - heure (sur 24 heures) précédée d'un zéro si nécessaire
        %I - heure (sur 12 heures) précédée d'un zéro si nécessaire
        %j - date selon le calendrier Julien
        %m - mois en chiffres précédé d'un zéro si nécessaire
        %M - minutes précédées d'un zéro si nécessaire
        %n - insère un saut de ligne
        %p - chaines AM ou PM (notation anglo-saxone pour l'heure)
        %q - heure (sur 24 heures)
        %Q - heure (sur 12 heures)
        %r - équivalent à as "%I:%M:%S %p"
        %R - équivalent à "%H:%M"
        %S - secondes précédées d'un zéro si nécessaire
        %t - insére une tabulation
        %T - équivalent à "%H:%M:%S"
        %U - numéro de semaine en prenant Dimanche comme premier jour de
             la semaine
        %w - numéro du jour de la semaine
        %W - numéro de semaine en prenant Lundi comme premier jour de
            la semaine
        %x - équivalent à "%m/%d/%y"
        %X - équivalent à "%H:%M:%S"
        %y - année sur 2 chiffres précédée d'un zéro si nécessaire
        %Y - année sur 4 chiffres précédée de zéros si nécessaire
Cette liste est plutôt exhaustive et devrait couvrir tous les besoins;
```
vous pouvez aussi insérer votre propre texte librement dans la chaîne de format. Quelques exemples:

"Il est %X" donne (par ex.) "Il est 20:44:16" "Passez un bon %A!" donne (par ex.) "Passez un bon Lundi!"

Pour plus de détails, consultez les AutoDocs de la locale.library si vous les avez.

#### <span id="page-43-0"></span>**1.96 Yak Documentation: Détails sur les touches d'appel**

Détails sur les touches d'appel

[Traduction d'un extrait de TM\_English.doc faisant partie de ToolManager]

Comment définir une Hot Key (touche d'appel)

Ce chapitre decrit comment définir une Hot Key (une touche d'appel) dans une chaine de description, qui est ensuite analysée par Commodities. Chaque fois qu'une touche d'appel est activée Commodities génère un événement qui est utilisé par Yak (ou une autre commodity active). Voici la syntaxe utilisée pour la chaine de description d'une touche d'appel :

[<class>] {[-][<qualifier>]} [-][upstroke] [<key code>]

Tous les mots clés peuvent être écrits indifféremment en majuscules ou minuscules.

'class' décrit la classe de l'événement (InputEvent). Ce paramètre est optionnel et en son absence c'est la classe 'rawkey' qui est utilisée par défaut. Voir les classes d'événements "InputEvent".

Les "qualifiers" sont des signaux qui doivent être positionnés ou effacés au moment ou la touche d'appel est activée; autrement aucun véénement ne sera généré. Pour chaque qualifier qui doit être positionné, vous devez donner son mot clé. Tous les autres qualifiers sont ignorés par défaut. Si vous voulez ignorer un qualifier, ajoutez juste un '-' devant son mot clé. Voir la liste des qualifiers.

Normalement un événement touche d'appel est généré quand une touche est enfoncée. Si vous voulez que l'événement soit généré quand la touche est relachée, ajoutez le mot clé 'upstroke'. Quand vous souhaitez générer un événement sur une touche enfoncée ou relachée, utilisez '-upstroke'.

Le "key code" (le code d'une touche du clavier) dépend de la classe d'événement choisie. Voir Codes des touches.

Note: Choisissez vos touches d'appel avec soin, car Commodities a une priorité haute dans la chaîne du gestionnaire d'événements. (c.a.d que vous pourriez prendre le dessus sur une définition existante).

Classes d'événements (InputEvent) =================================

Commodities supporte la plupart des classes d'événements générés par l'input.device. Cette section décrit les classes les plus utiles pour les Touches d'appel de Yak.

## 'rawkey' C'est la classe par défaut et elle couvre tous les événements clavier. Vous devez spécifier le code d'une touche pour cette classe. Voir aussi la section "rawkey key codes". 'rawmouse' Cette classe décrit tous les événements relatifs aux boutons de la souris. Vous devez spécifier le code d'une touche pour cette classe. Voir aussi la section "rawmouse key codes". 'diskinserted' Les événements de cette classe sont générés quand une disquette est insérée dans un lecteur. Cette classe n'a pas de "key codes". 'diskremoved' Les événements de cette classe sont générés quand une disquette est retirée d'un lecteur. Cette classe n'a pas de "key codes". Qualifiers =========== Certains synonymes de mots clés ont été ajoutés à la Commodities V38., ces derniers sont repérés par une '\*'. 'lshift', 'left\_shift' \* touche shift gauche. 'rshift', 'right\_shift' \* touche shift droite. 'shift' L'une ou l'autre des touches shift. 'capslock', 'caps\_lock' \* La touche Caps lock. 'caps' L'une ou l'autre des touches shift et de la touche Caps lock. 'control', 'ctrl' \* La touche Ctrl (Control). 'lalt', 'left\_alt' \* La touche Alt de gauche. 'ralt', 'right\_alt' \* La touche Alt de droite.  $\sqrt{a}$ L'une ou l'autre des touches Alt. 'lcommand', 'lamiga' \*, 'left\_amiga' \*, 'left\_command' \* La touche Amiga gauche. 'rcommand', 'ramiga' \*, 'right\_amiga' \*, 'right\_command' \* La touche Amiga droite.

'numericpad', 'numpad' \*, 'num\_pad' \*, 'numeric\_pad' \* Ce mot clé doit absolument être utilisé pour toute touche située sur le pavé numérique. 'leftbutton', 'lbutton' \*, 'left\_button' \* Bouton gauche de la souris. Voir la note ci-dessous. 'midbutton', 'mbutton' \*, 'middlebutton' \*, 'middle\_button' \* Bouton du milieu de la souris. Voir la note ci-dessous. 'rbutton', 'rightbutton' \*, 'right\_button' \* Bouton droit de la souris. Voir la note ci-dessous. 'repeat' Ce qualifier est utilisé quand la fonction "répétition" du clavier est active. Utile uniquement pour la classe 'rawkey'. Note: Commodities V37 a un bug qui empêche l'utilisation de 'leftbutton', 'midbutton' et 'rbutton' en tant que qualifiers. Ce bug est corrigé dans la version V38. Codes des touches ================= Chaque classe d'événement a ses propres codes de touches: classe 'rawkey' --------------- Certains synonymes de mots clés ont été ajoutés à la Commodities V38., ces derniers sont repérés par une '\*'.  $a' - a' = 'z'$ ,  $0' - 9'$ , ... caractères ASCII. 'f1', 'f2', ..., 'f10', 'f11' \*, 'f12' \* touches de fonction. 'up', 'cursor\_up' \*, 'down', 'cursor\_down' \* 'left', 'cursor\_left' \*, 'right', 'cursor\_right' \* touches des flèches du curseur. 'esc', 'escape' \*, 'backspace', 'del', 'help' 'tab', 'comma', 'return', 'space', 'spacebar' \* touches spéciales. 'enter', 'insert' \*, 'delete' \* 'page\_up' \*, 'page\_down' \*, 'home' \*, 'end' \* touches du pavé numérique. Chacun de ces codes doit être utilisé avec le qualifier 'numericpad' ! classe 'rawmouse' ----------------

```
Ces mots clés ont été ajoutés à la Commodities V38. Ils ne sont donc pas
disponibles dans la V37.
'mouse_leftpress'
    Presser le bouton gauche de la souris.
'mouse_middlepress'
    Presser le bouton du milieu de la souris.
'mouse_rightpress'
     Presser le bouton droit de la souris.
   Note: Pour utiliser un de ces codes, vous devez aussi mettre le mot clé
   du qualifier correspondant, par ex :
     rawmouse leftbutton mouse_leftpress
Exemples de touches d'appel
===========================
'ralt t'
    Maintenez enfoncée la touche Alt droite et appuyez sur "t"
'ralt lalt t'
    Maintenez enfoncées les touches Alt droite et gauche et appuyez sur "t"
'alt t'
     Maintenez enfoncée l'une ou l'autre des touches Alt et appuyez sur "t"
'rcommand f2'
     Maintenez enfoncée la touche Amiga droite et appuyez sur la deuxième
     touche de fonction.
'numericpad enter'
     Appuyez sur la touche "enter" du pavé numérique.
'rawmouse midbutton leftbutton mouse_leftpress'
     Maintenez enfoncé le bouton du milieu de la souris et appuyez sur le
     bouton gauche de la souris.
'diskinserted'
     Insérez une disquette dans un lecteur.
```
## <span id="page-46-0"></span>**1.97 Yak Documentation: Copyright**

Copyright et Distribution

Yak (le binaire, les sources et la documentation) est Copyright © 1992, 1995 Gaël Marziou et Philippe Bastiani. Tout droits réservés.

Yak est librement redistribuable. Le source est inclus, et vous êtes

autorisé à le modifier pour votre usage personnel, mais aucune des modifications faites ne doit être distribuée. Si vous avez fait des changements que vous pensez pouvoir être utiles à d'autres, envoyez les moi et je les incluerai dans une version future.

Comme Yak est gratuit, il n'est livré avec AUCUNE GARANTIE. Les auteurs ne peuvent être tenus responsables d'une quelconque perte ou dommage pouvant survenir durant l'utilisation de Yak. L'utilisateur prend seul cette responsabilité.

Aucune charge financière ne doit être appliquée à Yak, à part pour couvrir des frais de duplication. Yak ne peut pas être distribué avec un produit commercial sans le consentement des auteurs. Yak doit être distribué avec toute sa documentation intacte et non altérée, et de préférence avec le source.

Yak est freeware, mais toute DONATION est le bienvenue.

Dans tous les cas veuillez contacter les auteurs

.

#### <span id="page-47-0"></span>**1.98 Yak Documentation: Problèmes / Faux problèmes**

```
Problèmes / Faux Problèmes
```
Il y a bien quelques problèmes dont nous sommes au courant. Mais, dans la majorité des cas ceux ne sont que des faux problèmes que vous devriez rencontrer:

Tiroir courant pour 'Exécuter une Commande'

OneKeyII et Yak

Mouse Blanking

Mouse Cycling et Caps Lock

#### <span id="page-47-1"></span>**1.99 Yak Documentation: Tiroir courant pour 'Executer Commande'**

Un shell créé par une touche d'appel 'Exécuter Commande' ne possédera pas le tiroir courant définis au moment du boot (dans la Startup-Sequence). Par contre, il conserve le path. Votre fichier Shell-Startup doit définir le répertoir courant et la pile dont vous avez besoin: par défaut, le nouveau shell aura le tiroir système (SYS:) comme tiroir courant.

## <span id="page-47-2"></span>**1.100 Yak Documentation: OneKeyII and Yak**

OneKeyII users: disable OnekeyII when you edit a hotkey!

### <span id="page-48-0"></span>**1.101 Yak Documentation: MouseBlanking**

Si la fonction d'extinction de la souris de Yak ne vous satisfait pas, vous pouvez essayer l'utilitaire MouseBlank de Commodore (WB3.0) qui devrait faire disparaître la souris sur tous les types d'affichages correctement. La méthode utilisant le copper cause des problèmes sur les machines AGA (1200, 4000) si vous utilisez un pointeur de souris en haute résolution, dans ce cas utilisez plutot la méthode des Sprites.

NOTE AUX UTILISATEURS D'AMOS: Je hais AMOS (mais ce n'est que mon opinion), en partie parce qu'il est hostile envers le système. Il accapare complêtement le flot d'entrée, si bien que les mouse blankers (comme celui de Yak) échouent parce qu'ils pensent qu'il n'y aucune entrée et ainsi la souris ne réapparaît pas parce qu'aucun mouvement de souris n'est détecté. Du fait que Yak utilise une méthode plutôt mauvaise pour effacer la souris, des problèmes peuvent survenir (la souris disparaît et ne réapparaît pas). Voici 2 solutions:

- 1) Utilisez la méthode 'Copper'
- 2) Mettre le délais d'extinction de la souris à zéro. La souris disparaîtra toujours dès que vous taperez une touche du clavier, mais pas en fonction du temps d'inactivité de la souris.

Voila, le problème d'AMOS et du pointeur qui disparaît devrait être résolu.

#### <span id="page-48-1"></span>**1.102 Yak Documentation: Mouse Cycling and Caps Lock**

Vous avez peut être remarqué que les fonctions de cyclage à la souris ne semblent plus fonctionner lorsque la touche CapsLock du clavier est enclanchée.

Rien d'anormal en cela: rappelez-vous que CapsLock n'est rien d'autre qu'un qualificatif pour la définition des touches!

Mais rassurez-vous Yak est suffisemment flexible pour résoudre ce problème: éditez les chaînes de définition de vos fonctions de cyclage et insérez y le mot clé '-CapsLock' pour Yak ignore ce qualificatif!

#### <span id="page-48-2"></span>**1.103 Yak Documentation: Historique**

```
Un brin d'histoire
```

```
(* = nouvelle caractéristique)
```
v2.03

- Mauvais changement de Yak 2.02 annullé, la priorité de Yak est à nouveau à 5. Si bien que le délai lors d'un double clic dans une

fenêtre du workbench demeure, il me faut un peu de temps pour le corriger. En attendant, il est toujours possible d'éviter ce delai en configurant 'Fenêtre en avant' du cyclage à la souris à un simple clic.

- l'action 'Ecran en arrière' fonctionne à nouveau.

- L'action 'Raccourci Menu' devrait marcher maintenant avec les menus en mutual exclude

#### $V2.02$

- Effet indésirable d'une correction de Yak 2.01, Yak ne cachait plus la barre de titre de l'écran du wb quand l'option 'Workbench sans titre' était active.

- 'Workbench sans titre': maintenant Yak prend soin des autres fenêtres backdrop comme par exemple celles d'horloges dans la barre d'écran.

- L'action 'Raccourci Menu', appliquée 2 fois de suite au même choix de menu en mutual exclude activait puis désactivait ce choix.

#### v2.01

- Bogue corrigée dans la fonction 'Workbench sans titre', Yak était perturbé par d'autres fenêtres de fond que celle du workbench.

- La priorité de Yak est passée à 21 pour éviter un délai quand on double-clique dans une fenêtre du workbench.

\* Maintenant, Yak se souvient de la fenêtre précédemment active d'un écran même quand on utilise les gadgets de profondeurs pour cycler à travers les écrans.

- Quand on cycle à travers les écrans en passant par les fenêtres backdrop, la fenêtre backdrop n'est plus mémorisée comme étant la dernière fenêtre active de cet écran. Ainsi quand vous revenez à cet écran, la fenêtre réactivée est bien celle désirée et pas la fenêtre backdrop qui n'a été activée que le temps de la transition d'un écran à l'autre.

v2.00 Mise à jour importante

L'historique des versions précédentes a été enlevé pour diminuer la taille de l'archive et parce que ça n'apportait pas grand chose.

### <span id="page-49-0"></span>**1.104 Yak Documentation: Remerciements**

Remerciements

Nous dédions Yak à Pierre Carette. Pierre nous a quitté brutalement. Il était l'un des piliers de la scène Amiga française avec ses nombreux logiciels. Il était avant tout un ami et quelqu'un de toujours disponible pour répondre à nos interrogations.

Yak est entièrement écrit en C, et compilé avec le SAS/C; le source peut aussi être compilé avec l'environnement DICE.

L'éditeur de préférences a été créée en utilisant GadToolsBox 2.0b de Jaba Development.

Yak utilise la reqtools.library, qui est Copyright Nico François. Mes remerciements vont à Steve Koren pour SKsh, Matt Dillon pour DMouse (qui répondit à beaucoup de mes questions), et à Kai Iske pour KCommodity d'où vient le son du clic clavier.

Mes remerciements vont à Heinz Wrobel pour son portage de RCS sur Amiga, à Pierre Carette et Sylvain Rougier pour BrowserII, à Martin Korndörfer pour MagicMenu; et, à mes copains de la mailing liste amiga francophone qui m'ont bien aidé pour la localisation française.

La documentation sur les touches d'appel est issue de la distribution de l'indispensable ToolManager, avec l'aimable permission de Stefan Becker.

Yak utilise aussi Wb2CLI, un petit module à linker très utile écrit par Mike Sinz.

Merci à Stefan Sticht pour son utilitaire MouseBlanker du domaine public d'ou vient la méthode 'Copper' de mouse-blanking.

Merci à tous les gens qui nous ont écrit à propos de Yak, pour leurs suggestions et les bugs trouvés.

Merci à Martin Huttenloher son superbe paquetage d'icônes : MagicWB.

Merci aussi à Nicola Salmoria pous ses explications sur le principe de la "bordure noire" et pour son superbe paquetage NewIcons.

Et finalement, un grand merci à Martin Scott pour avoir créé Yak.

#### <span id="page-50-0"></span>**1.105 Yak Documentation: Equipe de développement de Yak**

Equipe de développement de Yak

Le développement de Yak est un travail d'équipe.

Programmation

Gael Marziou Philippe Bastiani

Traductions, suggestions et beta tests

Alex Galassi : script d'installation et cataloque italiens. Ingolf Koch : script d'installation et catalogue allemands. Christian Høj : script d'installation et catalogue danois. Patrick van Beem : script d'installation et catalogue hollandais. Johan Billing : catalogue suédois. Peter Eriksson : script d'installation suédois.

Arttu Kärpinlehto: script d'installation et catalogue finnois.

## <span id="page-51-0"></span>**1.106 Yak Documentation: Contacter les auteurs**

Contacter les auteurs

Envoyez vos rapports de bug, commentaires, suggestions, donations, cartes postales etc... à:

> Gaël MARZIOU Cidex 103 38920 CROLLES FRANCE

ou bien par e-mail (de préférence) : Gael\_Marziou@grenoble.hp.com

Vous pouvez aussi me joindre par minitel sur le 3614 AMIGATEL en BAL PILAMI. Dans mon répondeur apparait le numéro de la dernière version de Yak.

Philippe peut être joint à :

Philippe Bastiani 7 Boulevard Ricard 13003 MARSEILLE FRANCE

Avant de signaler un problème, essayez de voir si c'en est vraiment un. Lisez soigneusement la documentation et spécialement la section

Problèmes / Faux Problèmes

## <span id="page-51-1"></span>**1.107 Yak Documentation**

.

Index

Actions relatives aux Hotkeys Activation des fenêtres Activation des écrans Activation par le clavier Activation par le MMB

Activation par un RMB

AutoPointage

AutoPopToFront

Bordure noire

ClickToBack

ClickToFront

Cycler les écrans

Description des touches d'appel

Extinction

Joker AmigaDOS

Lecteurs silencieux

MMB Shift

Répertoires UNIX

UNIX /

Volume Clavier

Workbench sans titre